# 视频直播

# 云直播服务端 **SDK** 参考

文档版本 01 发布日期 2024-08-05

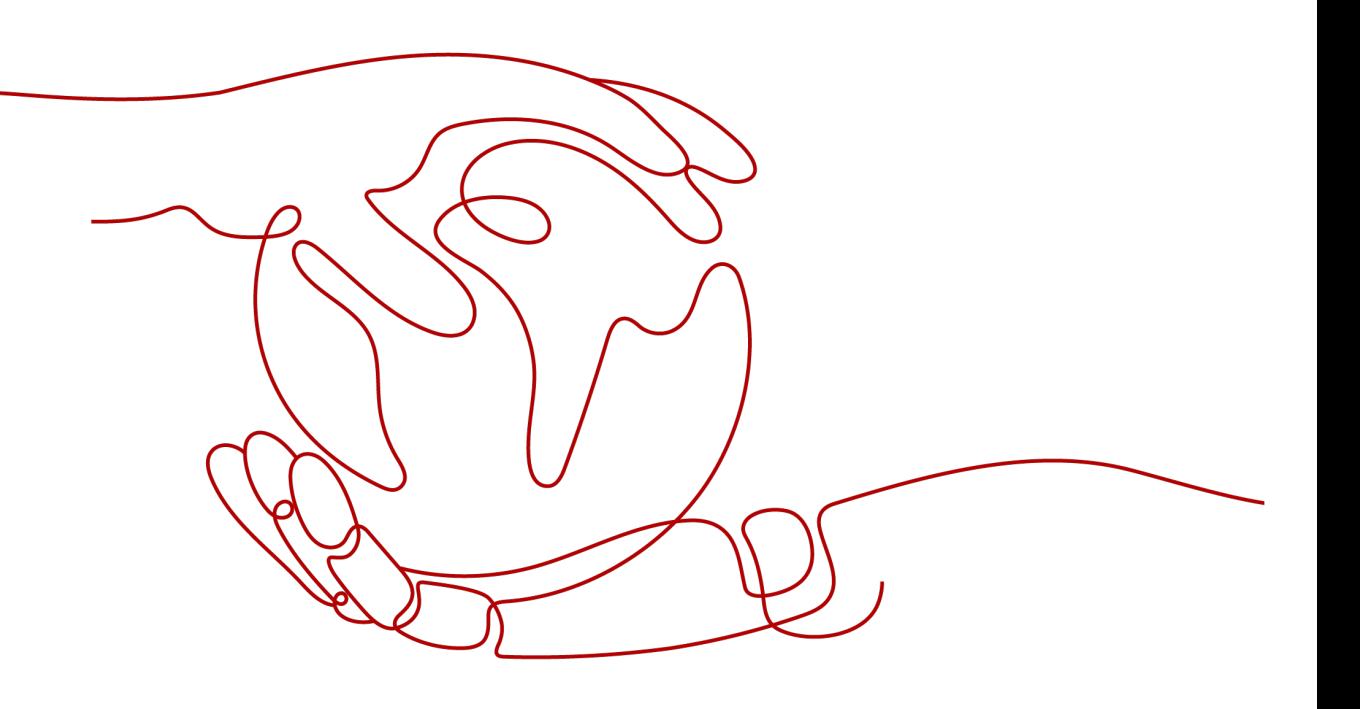

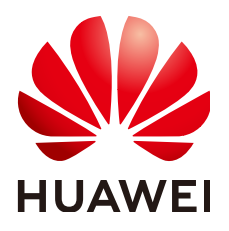

#### 版权所有 **©** 华为云计算技术有限公司 **2024**。 保留一切权利。

非经本公司书面许可,任何单位和个人不得擅自摘抄、复制本文档内容的部分或全部,并不得以任何形式传 播。

#### 商标声明

**SI** 和其他华为商标均为华为技术有限公司的商标。 本文档提及的其他所有商标或注册商标,由各自的所有人拥有。

#### 注意

您购买的产品、服务或特性等应受华为云计算技术有限公司商业合同和条款的约束,本文档中描述的全部或部 分产品、服务或特性可能不在您的购买或使用范围之内。除非合同另有约定,华为云计算技术有限公司对本文 档内容不做任何明示或暗示的声明或保证。

由于产品版本升级或其他原因,本文档内容会不定期进行更新。除非另有约定,本文档仅作为使用指导,本文 档中的所有陈述、信息和建议不构成任何明示或暗示的担保。

# 华为云计算技术有限公司

地址: 贵州省贵安新区黔中大道交兴功路华为云数据中心 邮编:550029

网址: <https://www.huaweicloud.com/>

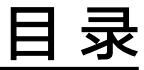

目录

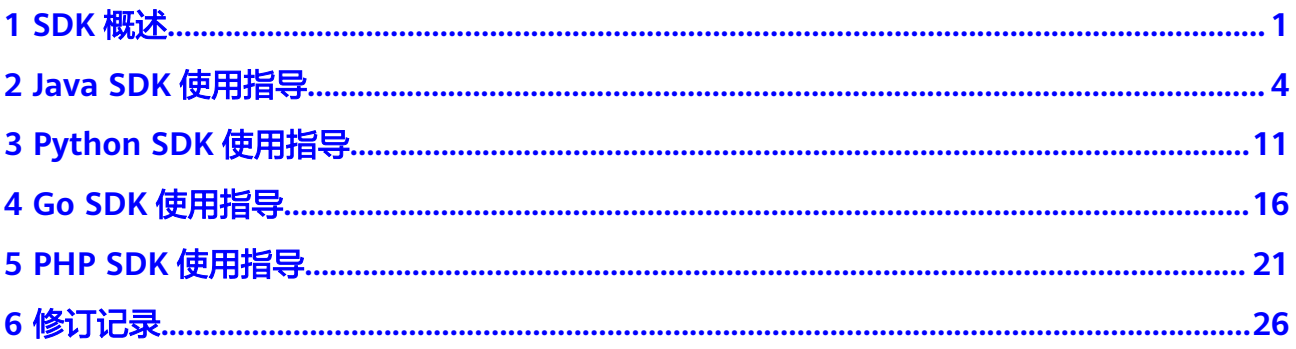

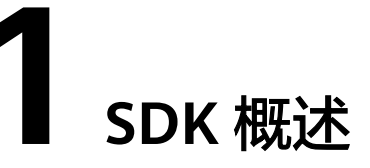

<span id="page-3-0"></span>华为云提供了直播服务端SDK,您可以直接集成服务端SDK来调用直播的相关API,从 而实现对直播服务的快速操作。目前视频直播提供了Java、Python、Go和PHP四种语 言SDK供开发者使用,如表**1-1**所示。

#### 说明

SDK已知安全漏洞及修复版本、规避方案,请单击表**1-1**中的SDK对应语言的Github地址进行查 看。

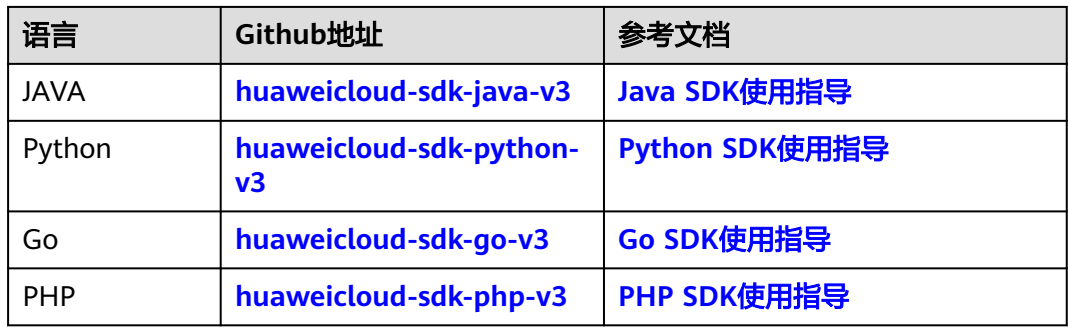

表 **1-1** 服务端 SDK

支持的直播API如表**1-2**所示,后续SDK将会持续升级,支持所有直播API。

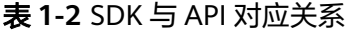

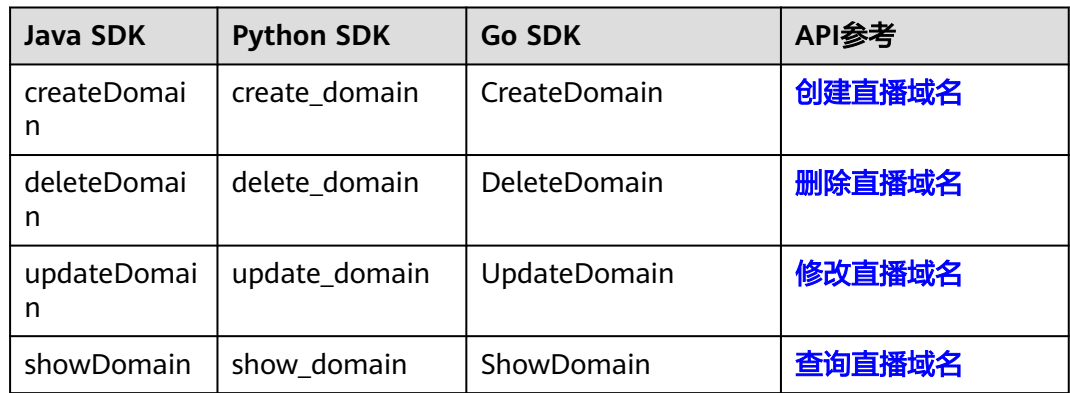

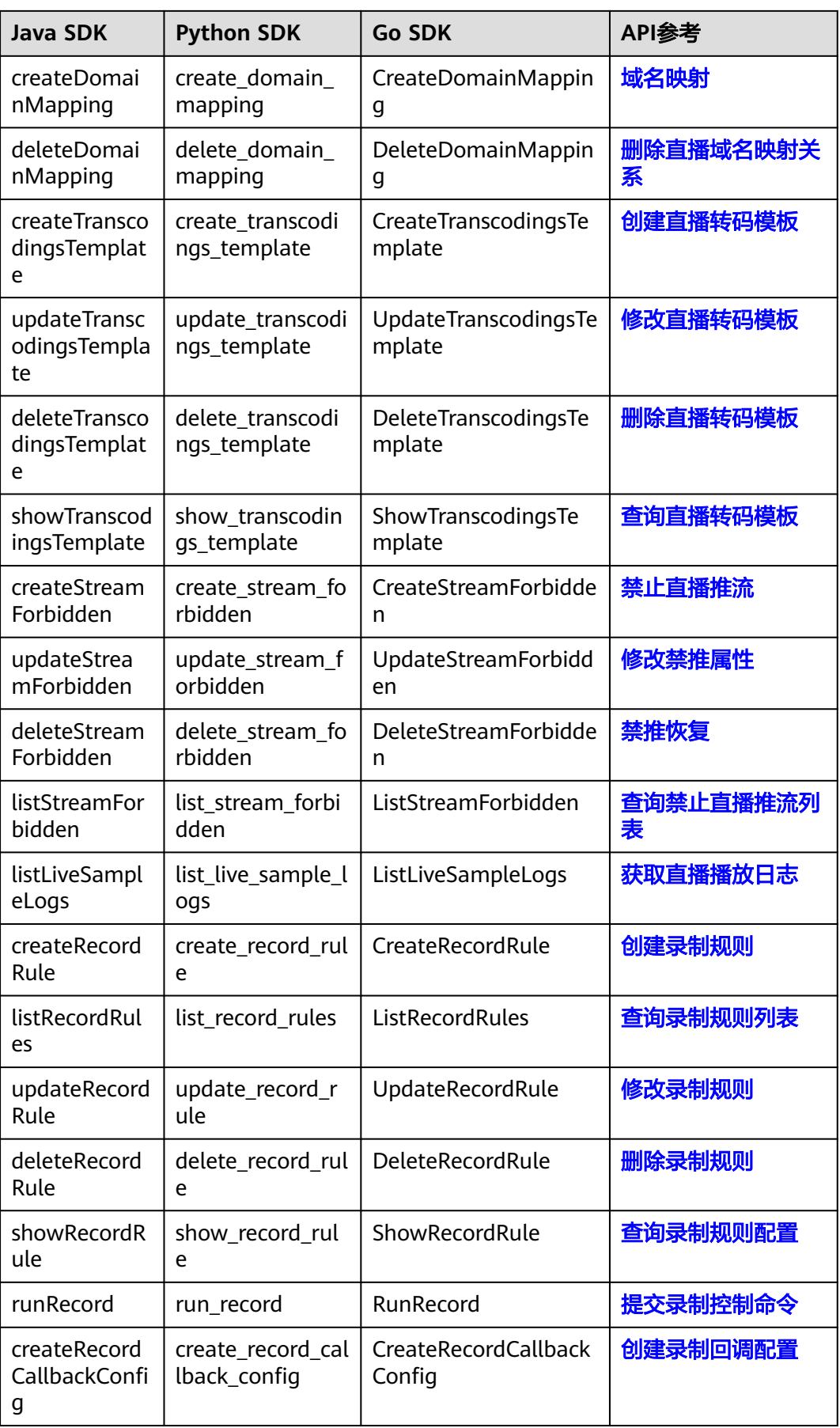

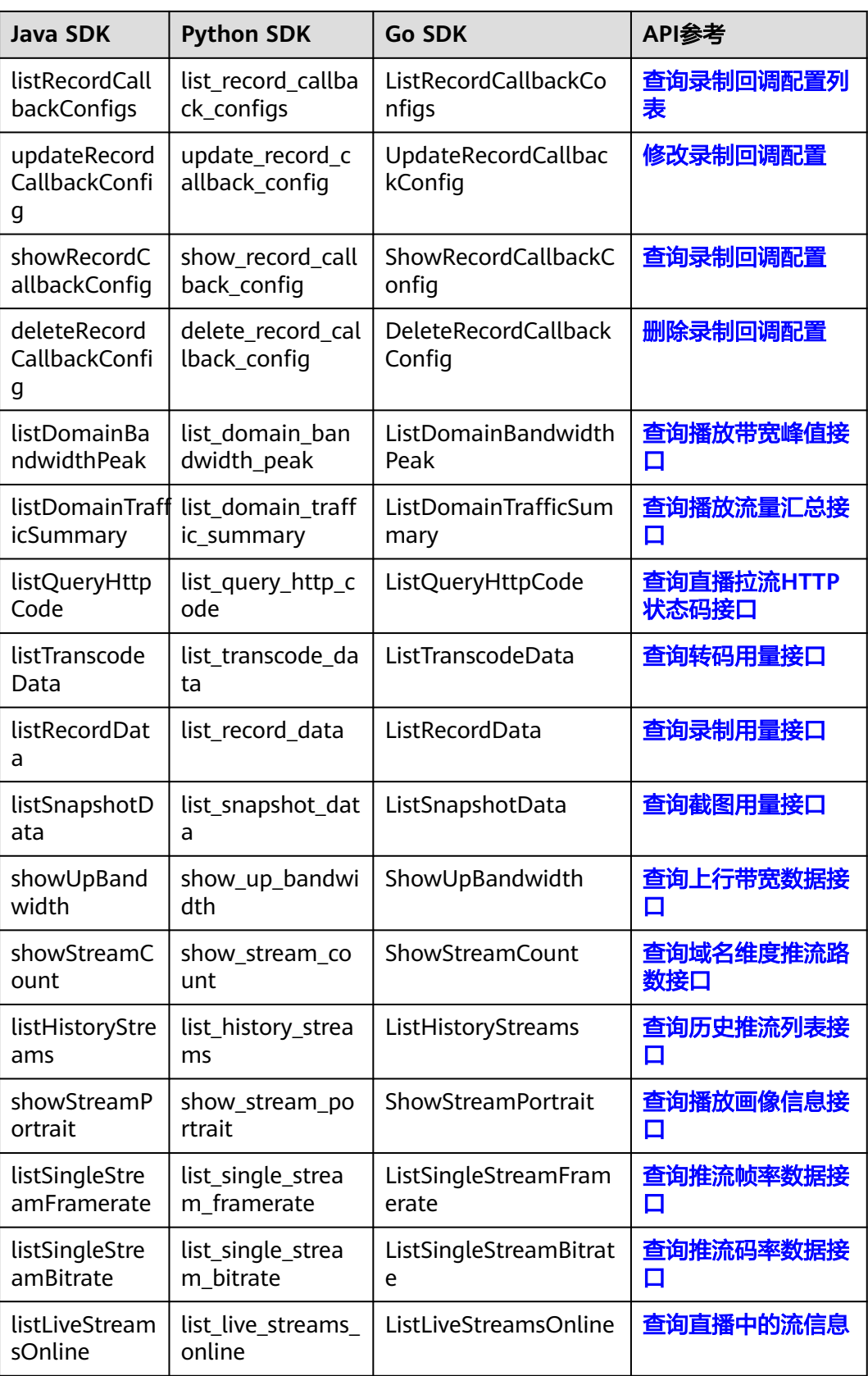

# **2 Java SDK** 使用指导

<span id="page-6-0"></span>本章节介绍了Java SDK的使用说明,您可以参考本章节进行快速集成开发。

# 开发前准备

已<mark>注册</mark>华为账号并开通华为云,完成<mark>实名认证</mark>。

#### 说明

国际站和欧洲站用户在以下情况下需要进行账号实名认证。

- 根据中国大陆相关法规要求,购买和使用中国大陆节点云产品服务的用户需要实名认 证。
- 购买视频直播服务时,如果您选择的区域包含中国大陆,则需要实名认证。
- 具备已备案的域名用于直播推流和播放,并在视频直播控制台**添加推流和播放域** [名](https://support.huaweicloud.com/intl/zh-cn/iLive-live/live010002.html),且已完成[域名关联。](https://support.huaweicloud.com/intl/zh-cn/iLive-live/live_01_0026.html)
- 已具备开发环境 ,支持Java JDK 1.8及以上版本。
- 已获取华为云账号对应的Access Key (AK)和Secret Access Key (SK)。请在华 为云控制台"我的凭证 > 访问密钥"页面上创建和查看您的AK/SK。 具体请参见 [访问密钥。](https://support.huaweicloud.com/intl/zh-cn/usermanual-ca/ca_01_0003.html)
- 已获取直播服务对应区域的项目ID,请在华为云控制台"我的凭证 > API凭证"页 面上查看项目ID。具体请参见**API**[凭证](https://support.huaweicloud.com/intl/zh-cn/usermanual-ca/ca_01_0002.html)。

# 注意事项

当用户自己引入的三方库版本和Live业务依赖的三方库版本发生冲突时,例如 Jackson,okhttp3版本冲突等。可以引入如下bundle包(3.0.40-rc版本后),重定向SDK 依赖的第三方库版本,解决版本冲突问题。详情请访问**SDK**[开发中心](https://console-intl.huaweicloud.com/apiexplorer/#/sdkcenter),查看视频直播 Java SDK的"整个SDK Bundle包"内容。

注意:bundle包已经包含了core包和云服务集合包,不需要再单独引入core包和服务 包。否则根据maven依赖的解析顺序,可能会导致bundle包不生效。

<dependency>

 <sup>&</sup>lt;groupId>com.huaweicloud.sdk</groupId>

 <sup>&</sup>lt;artifactId>huaweicloud-sdk-bundle</artifactId>

 <sup>&</sup>lt;version>\${version}</version>

<sup>&</sup>lt;/dependency>

# 安装 **SDK**

您可以通过Maven方式获取和安装SDK,首先需要在您的操作系统[中下载](https://maven.apache.org/download.cgi)并[安装](https://maven.apache.org/install.html) **[Maven](https://maven.apache.org/install.html)** ,安装完成后您只需要在Java项目的pom.xml文件中加入相应的依赖项即可。

使用服务端SDK前,您需要安装"huaweicloud-sdk-core"和"huaweicloud-sdklive",具体的SDK版本号请参见**SDK**[开发中心。](https://console-intl.huaweicloud.com/apiexplorer/#/sdkcenter)

# 注意

以下代码示例中的**version**值,请根据实际的SDK版本号进行替换。

```
<dependency>
```
- <groupId>com.huaweicloud.sdk</groupId>
- <artifactId>huaweicloud-sdk-core</artifactId> <version>3.1.11</version>
- </dependency>

<dependency>

- <groupId>com.huaweicloud.sdk</groupId>
- <artifactId>huaweicloud-sdk-live</artifactId>
- <version>3.1.11</version>
- </dependency>

# 开始使用

#### 步骤**1** 导入依赖模块。

// 用户身份认证 import com.huaweicloud.sdk.core.auth.BasicCredentials; // 请求异常类 import com.huaweicloud.sdk.core.exception.ClientRequestException; import com.huaweicloud.sdk.core.exception.ServerResponseException; // Http配置 import com.huaweicloud.sdk.core.http.HttpConfig; // 导入live的客户端 import com.huaweicloud.sdk.live.v1.LiveClient; // 导入待请求接口的request和response类 import com.huaweicloud.sdk.live.v1.model.ShowTranscodingsTemplateRequest; import com.huaweicloud.sdk.live.v1.model.ShowTranscodingsTemplateResponse; // 日志打印 import org.slf4j.Logger; import org.slf4j.LoggerFactory;

#### 步骤**2** 配置客户端属性。

- 1. 默认配置。
	- // 使用默认配置 HttpConfig config = HttpConfig.getDefaultHttpConfig();
- 2. (可选操作)配置代理。 // (可选)使用代理服务器 // 代理服务器的password直接写入代码,会有很大安全风险。建议密文形式存储在配置文件或者环境变量 中,待使用时再解密,以确保安全。 // 代理配置设置前,请先在本地环境中设置环境变量PROXY\_PASSWORD config.withProxyHost("http://proxy.huaweicloud.com") .withProxyPort(8080) .withProxyUsername("test") .withProxyPassword(System.getenv("PROXY\_PASSWORD")); 3. (可选操作)配置连接。
	- // (可选)配置连接超时 config.withTimeout(3);
	- 4. (可选操作)配置SSL。

// (可选)配置跳过服务端证书校验 config.withIgnoreSSLVerification(true);

#### 步骤**3** 初始化认证信息。

支持以下两种认证方式,您可以根据实际情况进行选择。

● 使用永久AK/SK

需要先获取永久AK和SK,以及projectId,您可以参考<mark>开发前准备</mark>获取。

BasicCredentials credentials = new BasicCredentials() .withAk(ak) .withSk(sk) .withProjectId(projectId)

● 使用临时AK/SK

首先需要获取临时AK、SK和SecurityToken,您可以通过**[token](https://support.huaweicloud.com/intl/zh-cn/api-iam/iam_04_0002.html)**获取或[者通过委托](https://support.huaweicloud.com/intl/zh-cn/api-iam/iam_04_0101.html) [授权获取。](https://support.huaweicloud.com/intl/zh-cn/api-iam/iam_04_0101.html)

BasicCredentials credentials = new BasicCredentials() .withAk(ak) .withSk(sk) .withSecurityToken(securityToken) .withProjectId(projectId)

#### 相关参数说明如下所示:

- ak: 华为云账号Access Key, 建议以密文形式存储在配置文件或者环境变量中, 待使用时再解密,以确保安全。
- **sk**:华为云账号Secret Access Key,建议以密文形式存储在配置文件或者环境变 量中,待使用时再解密,以确保安全。
- projectId: 云服务所在区域的项目ID , 根据您需要操作的项目所属区域选择对应 的项目ID。
- **securityToken**:采用临时AK/SK认证场景下的安全票据。

#### 步骤**4** 初始化客户端。

//初始化直播服务的客户端 LiveClient liveClient = LiveClient.newBuilder() .withHttpConfig(config) .withCredential(credentials) .withRegion(region) .build();

**region**:直播服务应用区域和各服务的终端节点,具体请参见[地区和终端节点](https://developer.huaweicloud.com/intl/zh-cn/endpoint?LIVE)。

#### 步骤**5** 发送请求并查看响应。

// 初始化请求,以调用查询转码模板接口为例 ShowTranscodingsTemplateResponse showTranscodingsTemplateResponse = liveClient.showTranscodingsTemplate( new ShowTranscodingsTemplateRequest().withDomain(domain) // domain 为需要查询的域名  $\mathcal{E}$ logger.info(showTranscodingsTemplateResponse.toString());

步骤**6** 异常处理。

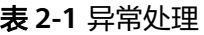

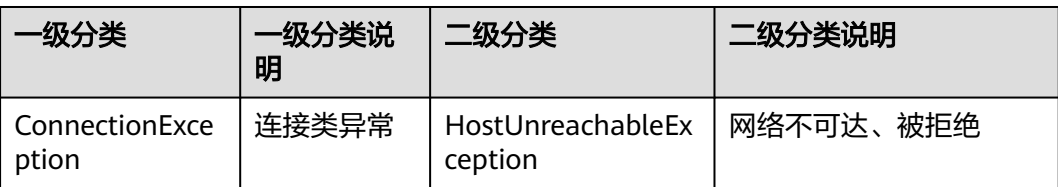

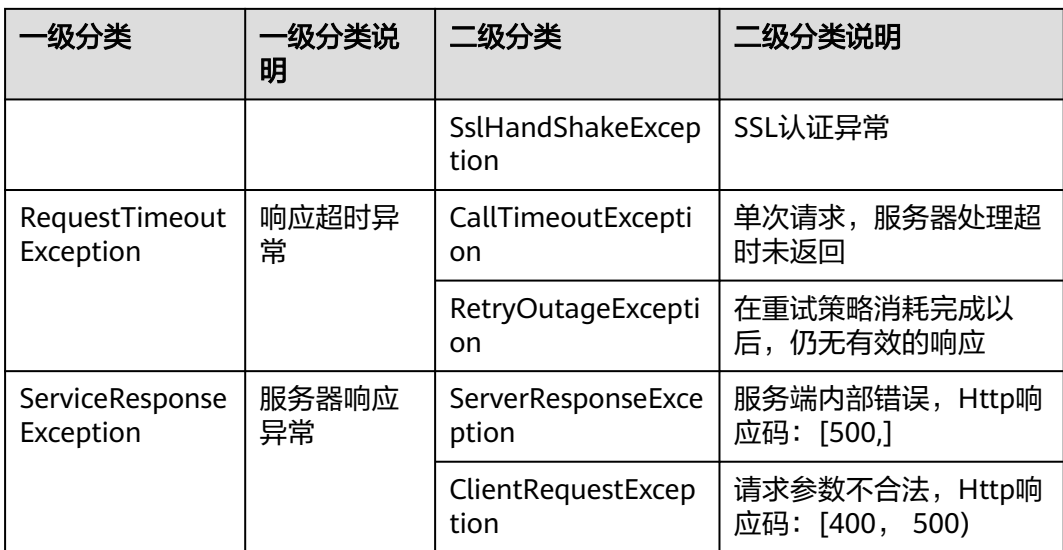

// 异常处理

try {

 ShowTranscodingsTemplateResponse showTranscodingsTemplateResponse = liveClient.showTranscodingsTemplate(

```
 new ShowTranscodingsTemplateRequest().withDomain("play.example.huaweicloud.com")
```

```
 );
```

```
} catch(ServiceResponseException e) {
```

```
 logger.error("HttpStatusCode: " + e.getHttpStatusCode());
 logger.error("RequestId: " + e.getRequestId());
```

```
 logger.error("ErrorCode: " + e.getErrorCode());
```

```
 logger.error("ErrorMsg: " + e.getErrorMsg());
```

```
}
```
#### 步骤**7** 异步客户端使用。

```
// 初始化异步客户端
LiveAPIAsyncClient liveAsyncClient = LiveAPIAsyncClient.newBuilder()
   .withHttpConfig(config)
   .withCredential(credentials)
   .withRegion(region)
   .build();
```
// 发送异步请求

```
CompletableFuture<ShowTranscodingsTemplateResponse> future = 
LiveAPIAsyncClient.showTranscodingsTemplate(
   new ShowTranscodingsTemplateRequest().withDomain("play.example.huaweicloud.com")
);
```

```
// 获取异步请求结果
```

```
showTranscodingsTemplateResponse response = future.get();
logger.info(response.toString());
```
#### 步骤**8** 访问日志。

```
SDK在运行的时候采用了slf4j进行日志打印,如果在运行代码实例时,未配置日志实现
库,会有提示如下:
```
SLF4J: Failed to load class "org.slf4j.impl.StaticLoggerBinder". SLF4J: Defaulting to no-operation (NOP) logger implementation SLF4J: See http://www.slf4j.org/codes.html#StaticLoggerBinder for further details.

您可以根据目标项目实际情况引入对应的日志实现,请在对应的工程项目的pom.xml 文件中引入日志实现的依赖,如下所示:

slf4j

```
 <dependency>
    <groupId>org.slf4j</groupId>
    <artifactId>slf4j-simple</artifactId>
    <version>1.7.21</version>
 </dependency>
logback
```

```
<dependency>
   <groupId>ch.qos.logback</groupId>
   <artifactId>logback-classic</artifactId>
  <version>1.2.3</version>
</dependency>
<dependency>
   <groupId>ch.qos.logback</groupId>
   <artifactId>logback-core</artifactId>
   <version>1.2.3</version>
</dependency>
```
log4j

<dependency> <groupId>log4j</groupId> <artifactId>log4j</artifactId> <version>1.2.17</version> </dependency>

SDK默认会打印访问日志,每次请求都会有一条记录,日志名称为"HuaweiCloud-SDK-Access",日志格式如下所示:

"{httpMethod} {uri}" {httpStatusCode} {responseContentLength} {requestId}

其中"requestId"是华为云APIG返回的请求ID,可以用于问题跟踪。

可以根据项目情况在对应的日志配置文件中对访问日志进行屏蔽,或者单独打印到独 立文件中。例如在logback中关闭访问日志: <logger name="HuaweiCloud-SDK-Access" level="OFF"> </logger>

#### 步骤**9** 原始HTTP侦听器。

在某些场景下可能对业务发出的HTTP请求进行Debug,需要看到原始的HTTP请求和 返回信息,SDK提供侦听器功能获取原始的和加密的HTTP请求和返回信息。

# 注意

原始信息打印仅在debug阶段使用,请不要在生产系统中将原始的Http头和Body信息 打印到日志中,这些信息并未加密且其中包含敏感数据;当Body体为二进制内容,即 Content-Type标识为二进制时,body为"\*\*\*",详细内容不输出。

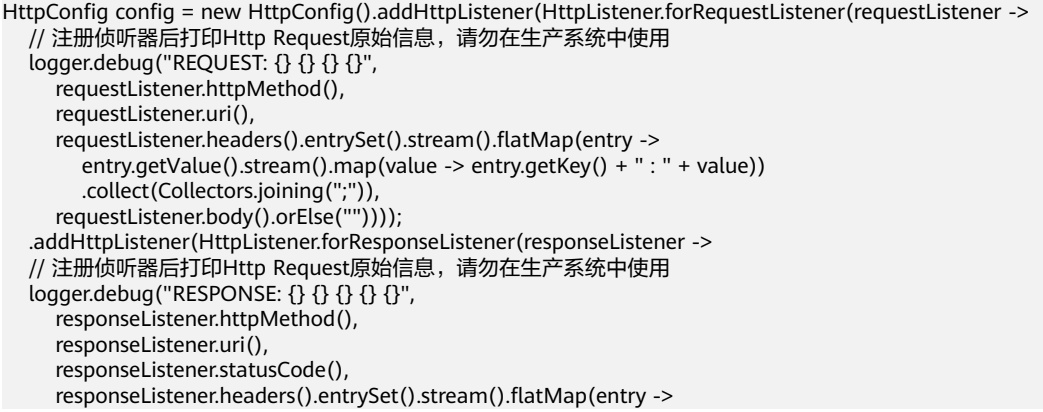

```
 entry.getValue().stream().map(value -> entry.getKey() + " : " + value))
         .collect(Collectors.joining(";")),
      responseListener.body().orElse(""))));
LiveClient liveClient = LiveClient.newBuilder()
    .withHttpConfig(config)
    .withCredential(auth)
```
 .withRegion(region) .build();

**----**结束

# 代码示例

调用前请根据实际情况替换如下变量:{your endpoint string} 和 {your project id}。

认证用的AK、SK直接写入代码,会有很大安全风险,建议密文形式存放在配置文件或 者环境变量中,待使用时再解密,以确保安全。

本示例以AK、SK保存在环境变量中为例。运行本示例前,请先在本地环境中设置环境 变量HUAWEICLOUD SDK AK和HUAWEICLOUD SDK SK。

package com.huaweicloud.sdk.test;

```
// 用户身份认证
import com.huaweicloud.sdk.core.auth.BasicCredentials;
// 请求异常类
import com.huaweicloud.sdk.core.exception.ClientRequestException;
import com.huaweicloud.sdk.core.exception.ServerResponseException;
// HTTP配置
import com.huaweicloud.sdk.core.http.HttpConfig;
// 导入直播服务的客户端
import com.huaweicloud.sdk.live.v1.LiveClient;
// 导入待请求接口的request和response类
import com.huaweicloud.sdk.live.v1.model.ShowTranscodingsTemplateRequest;
import com.huaweicloud.sdk.live.v1.model.ShowTranscodingsTemplateResponse;
// 日志打印
import org.slf4j.Logger;
import org.slf4j.LoggerFactory;
public class Application {
   private static final Logger logger = LoggerFactory.getLogger(Application.class);
   public static void showTranscodingsTemplate(LiveClient client) {
      try {
        // 初始化请求,以调用查询转码模板接口为例
        ShowTranscodingsTemplateResponse showTranscodingsTemplateResponse = 
client.showTranscodingsTemplate(
           new ShowTranscodingsTemplateRequest().withDomain("play.example.huaweicloud.com")
        );
        // 输出json格式的字符串响应
        logger.info(showTranscodingsTemplateResponse.toString());
      } catch (ClientRequestException e) {
        logger.error("HttpStatusCode: " + e.getHttpStatusCode());
        logger.error("RequestId: " + e.getRequestId());
        logger.error("ErrorCode: " + e.getErrorCode());
        logger.error("ErrorMsg: " + e.getErrorMsg());
      }
   }
   public static void main(String[] args) {
     String ak = System.getenv("HUAWEICLOUD_SDK_AK");
      String sk = System.getenv("HUAWEICLOUD_SDK_SK");
      String endpoint = "{your endpoint string}";
     String projectId = "\{your project id}";
      // 配置客户端属性
      HttpConfig config = HttpConfig.getDefaultHttpConfig();
      config.withIgnoreSSLVerification(true);
```

```
 // 创建认证
      BasicCredentials auth = new BasicCredentials()
 .withAk(ak)
 .withSk(sk)
        .withProjectId(projectId);
      // 创建liveClient实例并初始化
 LiveClient liveClient = LiveClient.newBuilder()
 .withHttpConfig(config)
        .withCredential(auth)
        .withRegion(region)
       .buid();
      showTranscodingsTemplate(liveClient);
   }
}
```
# **3 Python SDK** 使用指导

本章节介绍了Python SDK的使用说明,您可以参考本章节进行快速集成开发。

# <span id="page-13-0"></span>开发前准备

已**注册**华为账号并开通华为云,完成<mark>实名认证</mark>。

#### 说明

国际站和欧洲站用户在以下情况下需要进行账号实名认证。

- 根据中国大陆相关法规要求,购买和使用中国大陆节点云产品服务的用户需要实名认 证。
- 购买视频直播服务时,如果您选择的区域包含中国大陆,则需要实名认证。
- 具备已备案的域名用于直播推流和播放,并在视频直播控制台<mark>添加推流和播放域</mark> [名](https://support.huaweicloud.com/intl/zh-cn/iLive-live/live010002.html),且已完成[域名关联。](https://support.huaweicloud.com/intl/zh-cn/iLive-live/live_01_0026.html)
- 已具备开发环境, 支持Python 3及以上版本。
- 已获取华为云账号对应的Access Key (AK)和Secret Access Key (SK)。请在华 为云控制台"我的凭证 > 访问密钥"页面上创建和查看您的AK/SK。具体请参见 [访问密钥。](https://support.huaweicloud.com/intl/zh-cn/usermanual-ca/ca_01_0003.html)
- 已获取直播服务对应区域的项目ID,请在华为云控制台"我的凭证 > API凭证"页 面上查看项目ID。具体请参见**API**[凭证](https://support.huaweicloud.com/intl/zh-cn/usermanual-ca/ca_01_0002.html)。

# 安装 **SDK**

视频直播服务端SDK支持python3及以上版本。执行" python --version" 检查当前 python的版本信息。

使用服务端SDK前, 您需要安装"huaweicloudsdkcore "和 "huaweicloudsdklive",具体的SDK版本号请参见**SDK**[开发中心。](https://console-intl.huaweicloud.com/apiexplorer/#/sdkcenter)

● 使用pip安装

执行如下命令安装华为云Python SDK核心库以及相关服务库:

# 安装核心库 pip install huaweicloudsdkcore # 安装Live服务库 pip install huaweicloudsdklive

● 使用源码安装 执行如下命令安装华为云Python SDK核心库以及相关服务库: # 安装核心库 cd huaweicloudsdkcore-\${version} python setup.py install

# 安装Live服务库 cd huaweicloudsdklive-\${version} python setup.py install

# 开始使用

#### 步骤**1** 导入依赖模块。

from huaweicloudsdkcore.auth.credentials import BasicCredentials, GlobalCredentials from huaweicloudsdkcore.exceptions import exceptions from huaweicloudsdkcore.http.http\_config import HttpConfig # 导入指定Live的库 from huaweicloudsdklive.v1 import \*

#### 步骤**2** 配置客户端属性。

- 1. 默认配置。 # 使用默认配置 config = HttpConfig.get\_default\_config()
- 2. (可选操作)配置代理。 # 使用代理服务器(可选) # 代理服务器的password直接写入代码,会有很大安全风险。建议密文形式存储在配置文件或者环境变量 中,待使用时再解密,以确保安全。 # 代理配置设置前,请先在本地环境中设置环境变量PROXY\_PASSWORD config.proxy\_protocol = 'http' config.proxy\_host = 'proxy.huaweicloud.com' config.proxy\_port = 80 config.proxy\_user = 'username' config.proxy\_password = os.environ['PROXY\_PASSWORD']
- 3. (可选操作)配置连接。 # (可选)配置连接超时,支持统一指定超时时长timeout=timeout,或分别指定超时时长 timeout=(connect timeout, read timeout)  $confiq.timeout = 3$
- 4. (可选操作)配置SSL。 # (可选)配置跳过服务端证书校验 config.ignore\_ssl\_verification = True # 配置服务器端CA证书,用于SDK验证服务端证书合法性 config.ssl\_ca\_cert = ssl\_ca\_cert

步骤**3** 初始化认证信息。

支持两种方式认证,您可以根据实际情况进行选择。

● 使用永久AK/SK

首先需要获取永久AK和SK,以及projectId,您可以参考<del>[开发前准备](#page-13-0)</del>获取。  $c$ redentials = BasicCredentials(ak, sk, project id)

● 使用临时AK/SK 首先需要获取临时AK、SK和SecurityToken,您可以通过**[token](https://support.huaweicloud.com/intl/zh-cn/api-iam/iam_04_0002.html)**获取或[者通过委托](https://support.huaweicloud.com/intl/zh-cn/api-iam/iam_04_0101.html) [授权获取。](https://support.huaweicloud.com/intl/zh-cn/api-iam/iam_04_0101.html)

credentials = BasicCredentials(ak, sk, project\_id).with\_security\_token(security\_token)

相关参数说明如下所示:

- **ak**: 华为云账号Access Key,建议以密文形式存储在配置文件或者环境变量中, 待使用时再解密,以确保安全。
- **sk**:华为云账号Secret Access Key,建议以密文形式存储在配置文件或者环境变 量中,待使用时再解密,以确保安全。
- project id: 云服务所在项目ID, 根据你想操作的项目所属区域选择对应的项目  $ID<sub>o</sub>$
- **security\_token**:采用临时AK/SK认证场景下的安全票据。

#### 步骤**4** 初始化客户端。

```
# 初始化直播服务的客户端
client = LiveAPIClient.new_builder(LiveAPIClient) \
   .with_http_config(config) \
   .with_credentials(credentials) \
   .with_endpoint(endpoint) \
  .with_file_log(path="test.log", log_level=logging.INFO) \#日志打印至文件
  .with_stream_log(log_level=logging.INFO) \ # 日志打印至控制台
   .build()
```
- **endpoint**:直播服务应用区域和各服务的终端节点,具体请参[见地区和终端节](https://developer.huaweicloud.com/intl/zh-cn/endpoint?LIVE) [点](https://developer.huaweicloud.com/intl/zh-cn/endpoint?LIVE)。
- **with\_file\_log**支持如下配置:
	- path:日志文件路径。
	- log\_level:日志级别,默认INFO。
	- max\_bytes: 单个日志文件大小, 默认为10485760 bytes。
	- backup\_count:日志文件个数,默认为5个。
- **with\_stream\_log**支持如下配置:
	- stream:流对象,默认sys.stdout。
	- log\_level:日志级别,默认INFO。

#### 打开日志开关后,每次请求将打印访问日志,格式如下:

'%(asctime)s %(thread)d %(name)s %(filename)s %(lineno)d %(levelname)s %(message)s'

#### 步骤**5** 发送请求并查看响应。

```
// 初始化请求,以调用查询转码模板接口为例
request = huaweicloudsdklive.ShowTranscodingsTemplateRequest("play.example.huaweicloud.com")
response = client.show_transcodings_template(request)
print(response)
```
#### 步骤**6** 异常处理。

#### 表 **3-1** 异常处理

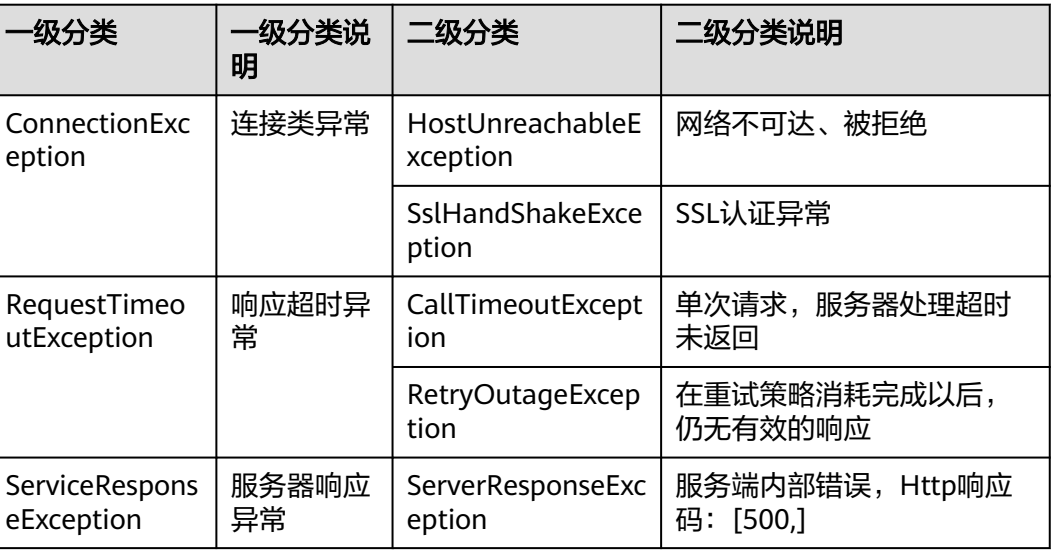

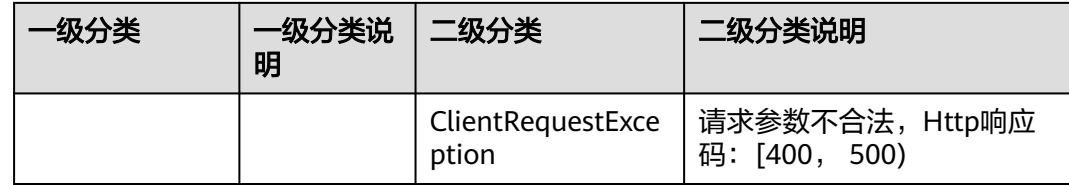

#### # 异常处理

try:

 request = huaweicloudsdklive.ShowTranscodingsTemplateRequest("play.example.huaweicloud.com") response = client.show\_transcodings\_template(request)

except exception.ServiceResponseException as e:

 print(e.status\_code) print(e.request\_id) print(e.error\_code) print(e.error\_msg)

#### 步骤**7** 异步客户端使用。

# 初始化异步客户端,以初始化为例

live\_client = LiveAsyncClient.new\_builder(LiveAsyncClient) \ .with\_http\_config(config)  $\setminus$  .with\_credentials(credentials) \ .with\_endpoint(endpoint) \ .build()

#### # 发送异步请求

request = huaweicloudsdklive.ShowTranscodingsTemplateRequest("play.example.huaweicloud.com") response = live\_client.show\_transcodings\_template\_async(request)

# 获取异步请求结果 print(response.result())

#### 步骤**8** 原始Http侦听器。

在某些场景下可能对业务发出的Http请求进行Debug,需要看到原始的Http请求和返 回信息,SDK提供侦听器功能获取原始的和加密的Http请求和返回信息。

#### 注意

原始信息打印仅在debug阶段使用,请不要在生产系统中将原始的Http头和Body信息 打印到日志,这些信息并未加密且其中包含敏感数据;当Body体为二进制内容,即 Content-Type标识为二进制时body为"\*\*\*",详细内容不输出。

```
def response_handler(**kwargs):
   logger = kwargs.get("logger")
   response = kwargs.get("response")
   request = response.request
   base = "> Request %s %s HTTP/1.1" % (request.method, request.path_url) + "\n"
   if len(request.headers) != 0:
     base = base + "> Headers." + "\\n" for each in request.headers:
       base = base + " %s : %s" % (each, request.headers[each]) + "\n"
  base = base + "> Body: %s" % request.body + "\n\n"
   base = base + "< Response HTTP/1.1 %s " % response.status_code + "\n"
   if len(response.headers) != 0:
      base = base + "< Headers:" + "\n"
      for each in response.headers:
        base = base + " %s : %s" % (each, response.headers[each],) + "\n"
   base = base + "< Body: %s" % response.content
```
logger.debug(base)

```
client = LiveAPIClient.new_builder(LiveAPIClient)\
   .with_http_config(config) \
   .with_credentials(credentials) \
   .with_endpoint(endpoint) \
   .with_file_log(path="test.log", log_level=logging.INFO) \
   .with_stream_log(log_level=logging.INFO) \
   .with_http_handler(HttpHandler().add_response_handler(response_handler)) \
```
HttpHandler支持"add\_request\_handler"和"add\_response\_handler"方法。

**----**结束

# 代码示例

调用前请根据实际情况替换如下变量:{your endpoint string} 以及 {your project id}。

认证用的AK、SK直接写入代码,会有很大安全风险,建议密文形式存放在配置文件或 者环境变量中,待使用时再解密,以确保安全。

本示例以AK、SK保存在环境变量中为例。运行本示例前,请先在本地环境中设置环境 变量HUAWEICLOUD\_SDK\_AK和HUAWEICLOUD\_SDK\_SK。

```
# coding: utf-8
```

```
from huaweicloudsdkcore.auth.credentials import BasicCredentials
from huaweicloudsdkcore.exceptions import exceptions
from huaweicloudsdkcore.http.http_config import HttpConfig
from huaweicloudsdklive.v1 import *
```
def show\_transcodings\_template(client):

```
 try:
      request = huaweicloudsdklive.ShowTranscodingsTemplateRequest("play.example.huaweicloud.com")
      response = client.show_transcodings_template(request)
      print(response)
   except exceptions.ClientRequestException as e:
      print(e.status_code)
      print(e.request_id)
     print(e.error_code)
      print(e.error_msg)
if __name__ == '__main__": ak = os.environ["HUAWEICLOUD_SDK_AK"]
   sk = os.environ["HUAWEICLOUD_SDK_SK"]
   endpoint = "{your endpoint}"
```
project\_id = "{your project id}"

```
 config = HttpConfig.get_default_config()
 config.ignore_ssl_verification = True
 credentials = BasicCredentials(ak, sk, project_id)
```

```
 live_client = LiveAPIClient.new_builder(LiveAPIClient) \
  .with http config(config) \setminus .with_credentials(credentials) \
  .with_endpoint(endpoint) \
   .build()
```
show\_transcodings\_template(live\_client)

# **4 Go SDK** 使用指导

本章节介绍了Go SDK的使用说明,您可以参考本章节进行快速集成开发。

# <span id="page-18-0"></span>开发前准备

已<mark>注册</mark>华为账号并开通华为云,完成<mark>实名认证</mark>。

#### 说明

国际站和欧洲站用户在以下情况下需要进行账号实名认证。

- 根据中国大陆相关法规要求,购买和使用中国大陆节点云产品服务的用户需要实名认 证。
- 购买视频直播服务时,如果您选择的区域包含中国大陆,则需要实名认证。
- 具备已备案的域名用于直播推流和播放,并在视频直播控制台<mark>添加推流和播放域</mark> [名](https://support.huaweicloud.com/intl/zh-cn/iLive-live/live010002.html),且已完成[域名关联。](https://support.huaweicloud.com/intl/zh-cn/iLive-live/live_01_0026.html)
- 已具备开发环境 ,支持go 1.14及以上版本。
- 已获取华为云账号对应的Access Key (AK)和Secret Access Key (SK)。请在华 为云控制台"我的凭证 > 访问密钥"页面上创建和查看您的AK/SK。具体请参见 [访问密钥。](https://support.huaweicloud.com/intl/zh-cn/usermanual-ca/ca_01_0003.html)
- 已获取直播服务对应区域的项目ID,请在华为云控制台"我的凭证 > API凭证"页 面上查看项目ID。具体请参见**API**[凭证](https://support.huaweicloud.com/intl/zh-cn/usermanual-ca/ca_01_0002.html)。

### 安装 **SDK**

视频直播服务端Go SDK支持go 1.14及以上版本。执行go version检查当前Go的版本 信息。

使用go get安装华为云Go SDK,执行如下命令安装华为云Go SDK库以及相关依赖 库,具体的SDK版本号请参见**SDK**[开发中心](https://console-intl.huaweicloud.com/apiexplorer/#/sdkcenter)。

```
# 安装华为云Go库
go get github.com/huaweicloud/huaweicloud-sdk-go-v3
# 安装依赖
go get github.com/json-iterator/go
```
# 开始使用

步骤**1** 导入依赖模块。

import ( "fmt"

```
 "github.com/huaweicloud/huaweicloud-sdk-go-v3/core/auth/basic"
 "github.com/huaweicloud/huaweicloud-sdk-go-v3/core/config"
 "github.com/huaweicloud/huaweicloud-sdk-go-v3/core/httphandler"
 live "github.com/huaweicloud/huaweicloud-sdk-go-v3/services/live/v1"
 "github.com/huaweicloud/huaweicloud-sdk-go-v3/services/live/v1/model"
 "net/http"
 "os"
```
#### 步骤**2** 配置客户端属性。

)

1. 默认配置

# Use default configuration httpConfig := config.DefaultHttpConfig()

- 2. (可选操作)配置代理。 // 根据需要配置网络代理 // 代理服务器的password直接写入代码,会有很大安全风险。建议密文形式存储在配置文件或者环境变量 中,待使用时再解密,以确保安全。 // 代理配置设置前,请先在本地环境中设置环境变量PROXY\_PASSWORD httpConfig.WithProxy(config.NewProxy(). WithSchema("http"). WithHost("proxy.huaweicloud.com"). WithPort(80). WithUsername("testuser"). WithPassword(os.Getenv("PROXY\_PASSWORD")))
- 3. (可选操作)配置连接。 httpConfig.WithTimeout(30);
- 4. (可选操作)配置SSL。 // 根据需要配置是否跳过SSL证书校验 httpConfig.WithIgnoreSSLVerification(true);

#### 步骤**3** 初始化认证信息。

支持两种方式认证,您可以根据实际情况进行选择。

● 使用永久AK/SK

首先需要获取永久AK和SK,以及projectId,您可以参考<mark>[开发前准备](#page-18-0)</mark>获取。

- auth := basic.NewCredentialsBuilder(). WithAk(ak). WithSk(sk). WithProjectId(projectId). Build()
- 使用临时AK/SK

首先需要获取临时AK、SK和SecurityToken,您可以通过**[token](https://support.huaweicloud.com/intl/zh-cn/api-iam/iam_04_0002.html)**获取或[者通过委托](https://support.huaweicloud.com/intl/zh-cn/api-iam/iam_04_0101.html) [授权获取。](https://support.huaweicloud.com/intl/zh-cn/api-iam/iam_04_0101.html)

auth := basic.NewCredentialsBuilder(). WithAk(ak). WithSk(sk). WithProjectId(projectId). WithSecurityToken(securityToken). Build()

相关参数说明如下所示:

- ak: 华为云账号Access Key, 建议以密文形式存储在配置文件或者环境变量中, 待使用时再解密,以确保安全。
- **sk**:华为云账号Secret Access Key,建议以密文形式存储在配置文件或者环境变 量中,待使用时再解密,以确保安全。
- projectId: 云服务所在项目ID, 根据您需要操作的项目所属区域选择对应的项目  $ID<sub>a</sub>$

#### ● **securityToken**:采用临时AK/SK认证场景下的安全票据。

#### 步骤**4** 初始化客户端。

```
# 初始化直播服务的客户端
client := live.NewLiveClient(
   live.LiveClientBuilder().
      WithEndpoints(endpoints).
      WithCredential(auth).
      WithHttpConfig(config.DefaultHttpConfig()). 
      Build())
```
**endpoint**:直播服务应用区域和各服务的终端节点,具体请参[见地区和终端节点。](https://developer.huaweicloud.com/intl/zh-cn/endpoint?LIVE)

#### 步骤**5** 发送请求并查看响应。

```
// 初始化请求,以调用接口查询直播转码模板为例
request := &model.ShowTranscodingsTemplateRequest{
   Domain: "play.example.huaweicloud.com",
}
response, err := client.ShowTranscodingsTemplate(request)
if err == nil fmt.Printf("%+v\n",response)
} else {
   fmt.Println(err)
}
```
#### 步骤**6** 异常处理。

#### 表 **4-1** 异常处理

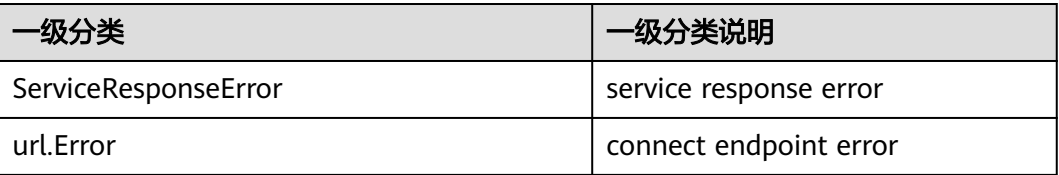

#### # 异常处理

```
response, err := client.ShowTranscodingsTemplate(request)
if err == nil fmt.Println(response)
```
} else { fmt.Println(err)

}

#### 步骤**7** 原始Http侦听器。

在某些场景下可能对业务发出的Http请求进行Debug,需要看到原始的Http请求和返 回信息,SDK提供侦听器功能获取原始的和加密的Http请求和返回信息。

# 注意

原始信息打印仅在debug阶段使用,请不要在生产系统中将原始的Http头和Body信息 打印到日志,这些信息并未加密且其中包含敏感数据;当Body体为二进制内容,即 Content-Type标识为二进制时body为"\*\*\*",详细内容不输出。

认证用的ak和sk直接写到代码中有很大的安全风险,建议在配置文件或者环境变量中 密文存放,使用时解密,确保安全。

本示例以ak和sk保存在环境变量中为例,运行本示例前请先在本地环境中设置环境变 量HUAWEICLOUD\_SDK\_AK和HUAWEICLOUD\_SDK\_SK。

```
func RequestHandler(request http.Request) {
   fmt.Println(request)
}
func ResponseHandler(response http.Response) {
   fmt.Println(response)
}
client := live.NewLiveAPIClient(
   live.LiveAPIClientBuilder().
      WithEndpoints([]string{"{your endpoint}"}).
      WithCredential(
        basic.NewCredentialsBuilder().
           WithAk(os.Getenv("HUAWEICLOUD_SDK_AK")).
           WithSk(os.Getenv("HUAWEICLOUD_SDK_SK")).
           WithProjectId("{your project id}").
             Build()).
      WithHttpConfig(config.DefaultHttpConfig().
        WithIgnoreSSLVerification(true).
        WithHttpHandler(httphandler.
           NewHttpHandler().
              AddRequestHandler(RequestHandler).
              AddResponseHandler(ResponseHandler))).
      Build())
```
**----**结束

package main

# 代码示例

调用前请根据实际情况替换如下变量:{your endpoint} 以及 {your project id}。

认证用的AK、SK直接写入代码,会有很大安全风险,建议密文形式存放在配置文件或 者环境变量中,待使用时再解密,以确保安全。

本示例以AK、SK保存在环境变量中为例。运行本示例前,请先在本地环境中设置环境 变量HUAWEICLOUD SDK AK和HUAWEICLOUD SDK SK。

```
import (
    "fmt"
   "github.com/huaweicloud/huaweicloud-sdk-go-v3/core/auth/basic"
   "github.com/huaweicloud/huaweicloud-sdk-go-v3/core/config"
   "github.com/huaweicloud/huaweicloud-sdk-go-v3/core/httphandler"
   live "github.com/huaweicloud/huaweicloud-sdk-go-v3/services/live/v1"
   "github.com/huaweicloud/huaweicloud-sdk-go-v3/services/live/v1/model"
   "net/http"
   "os"
)
func RequestHandler(request http.Request) {
   fmt.Println(request)
}
func ResponseHandler(response http.Response) {
   fmt.Println(response)
}
func main() {
   client := live.NewLiveAPIClient(
      live.LiveAPIClientBuilder().
        WithEndpoints([]string{"{your endpoint}"}).
        WithCredential(
           basic.NewCredentialsBuilder().
              WithAk(os.Getenv("HUAWEICLOUD_SDK_AK")).
              WithSk(os.Getenv("HUAWEICLOUD_SDK_SK")).
              WithProjectId("{your project id}").
              Build()).
```

```
 WithHttpConfig(config.DefaultHttpConfig().
          WithIgnoreSSLVerification(true).
           WithHttpHandler(httphandler.
 NewHttpHandler().
 AddRequestHandler(RequestHandler).
               AddResponseHandler(ResponseHandler))).
        Build())
 request := &model.ShowTranscodingsTemplateRequest{
 Domain: "play.example.huaweicloud.com",
   }
   response, err := client.ShowTranscodingsTemplate(request)
  if err == nil fmt.Println("%+v\n",response)
   } else {
      fmt.Println(err)
   }
}
```
# **5 PHP SDK** 使用指导

<span id="page-23-0"></span>本章节介绍了PHP SDK的使用说明,您可以参考本章节进行快速集成开发。

# 开发前准备

已<mark>注册</mark>华为账号并开通华为云,完成<mark>实名认证</mark>。

#### 说明

国际站和欧洲站用户在以下情况下需要进行账号实名认证。

- 根据中国大陆相关法规要求,购买和使用中国大陆节点云产品服务的用户需要实名认 证。
- 购买视频直播服务时,如果您选择的区域包含中国大陆,则需要实名认证。
- 具备已备案的域名用于直播推流和播放,并在视频直播控制台**添加推流和播放域** [名](https://support.huaweicloud.com/intl/zh-cn/iLive-live/live010002.html),且已完成[域名关联。](https://support.huaweicloud.com/intl/zh-cn/iLive-live/live_01_0026.html)
- 已具备开发环境 ,支持 PHP 5.6及以上版本。
- 已获取华为云账号对应的Access Key (AK)和Secret Access Key (SK)。请在华 为云控制台"我的凭证 > 访问密钥"页面上创建和查看您的AK/SK。具体请参见 [访问密钥。](https://support.huaweicloud.com/intl/zh-cn/usermanual-ca/ca_01_0003.html)
- 已获取直播服务对应区域的项目ID,请在华为云控制台"我的凭证 > API凭证"页 面上查看项目ID。具体请参见**API**[凭证](https://support.huaweicloud.com/intl/zh-cn/usermanual-ca/ca_01_0002.html)。

# 安装 **SDK**

视频直播服务端SDK支持PHP 5.6及以上版本。执行" php --version",检查当前PHP 的版本信息。

推荐使用Composer安装SDK。

Composer是PHP的依赖管理工具,允许您在项目中声明依赖关系并安装这些依赖。 # 安装 Composer curl -sS https://getcomposer.org/installer | php # 安装 PHP SDK composer require huaweicloud/huaweicloud-sdk-php

安装完毕后,您需要引入Composer的自动加载文件。 require 'path/to/vendor/autoload.php';

# 开始使用

#### 步骤**1** 导入依赖模块。

namespace HuaweiCloud\SDK\Live\V1\Model; require\_once "vendor/autoload.php"; use HuaweiCloud\SDK\Core\Auth\BasicCredentials; use HuaweiCloud\SDK\Core\Http\HttpConfig; use HuaweiCloud\SDK\Core\Exceptions\ConnectionException; use HuaweiCloud\SDK\Core\Exceptions\RequestTimeoutException; use HuaweiCloud\SDK\Core\Exceptions\ServiceResponseException; // 导入指定Live的库 use HuaweiCloud\SDK\Live\V1\LiveClient;

#### 步骤**2** 配置客户端属性。

- 1. 默认配置。
	- // 使用默认配置 \$config = HttpConfig::getDefaultConfig();
- 2. (可选操作)配置代理。

// 使用代理服务器(可选) // 代理服务器的password直接写入代码,会有很大安全风险。建议密文形式存储在配置文件或者环境变量 中,待使用时再解密,以确保安全。 // 代理配置设置前,请先在本地环境中设置环境变量PROXY\_PASSWORD \$config->setProxyProtocol('http'); \$config->setProxyHost('proxy.huawei.com'); \$config->setProxyPort(8080); \$config->setProxyUser('username'); \$config->setProxyPassword(getenv('PROXY\_PASSWORD'));

3. (可选操作)配置连接。 // 配置连接超时(可选), 支持统一指定超时时长timeout=timeout, 或分别指定超时时长 timeout=(connect timeout, read timeout) \$config->setConnectionTimeout(3);

4. (可选操作)配置SSL。 # (可选)配置跳过服务端证书校验 \$config->setIgnoreSslVerification(true); # 配置服务器端CA证书,用于SDK验证服务端证书合法性 \$config->setCertFile("{yourCertFile}");

#### 步骤**3** 初始化认证信息。

支持两种方式认证,您可以根据实际情况进行选择。

● 使用永久AK/SK

首先需要获取永久AK和SK,以及projectId,您可以参考<del>[开发前准备](#page-23-0)</del>获取。 \$basicCredentials = new BasicCredentials(\$ak,\$sk,\$projectId);

● 使用临时AK/SK 首先需要获得临时AK、SK和SecurityToken,您可以通过**[token](https://support.huaweicloud.com/intl/zh-cn/api-iam/iam_04_0002.html)**获取或[者通过委托](https://support.huaweicloud.com/intl/zh-cn/api-iam/iam_04_0101.html) [授权获取。](https://support.huaweicloud.com/intl/zh-cn/api-iam/iam_04_0101.html)

\$basicCredentials = BasicCredentials(ak, sk, projectId).withSecurityToken(securityToken);

相关参数说明如下所示:

- ak: 华为云账号Access Key, 建议以密文形式存储在配置文件或者环境变量中, 待使用时再解密,以确保安全。
- **sk**:华为云账号Secret Access Key,建议以密文形式存储在配置文件或者环境变 量中,待使用时再解密,以确保安全。
- project id: 云服务所在项目ID , 根据您需要操作的项目所属区域选择对应的项 目ID 。
- **securitytoken**:采用临时AK/SK认证场景下的安全票据。

#### 步骤**4** 初始化客户端。

```
// 初始化直播服务的客户端
$client = LiveClient::newBuilder(new LiveClient)
  ->withHttpConfig($config)
  ->withEndpoint($endpoint)
  ->withCredentials($credentials)
  ->build();
$request = new CreateDomainRequest();
```
**endpoint**:直播服务应用区域和各服务的终端节点,具体请参[见地区和终端节点。](https://developer.huaweicloud.com/intl/zh-cn/endpoint?LIVE)

#### 步骤**5** 发送请求并查看响应。

// 初始化请求,以调用查询转码模板接口为例 \$request = new ShowTranscodingsTemplateRequest("play.example.huaweicloud.com"); \$response = \$client->ShowTranscodingsTemplate(\$request); echo \$response;

#### 步骤**6** 异常处理。

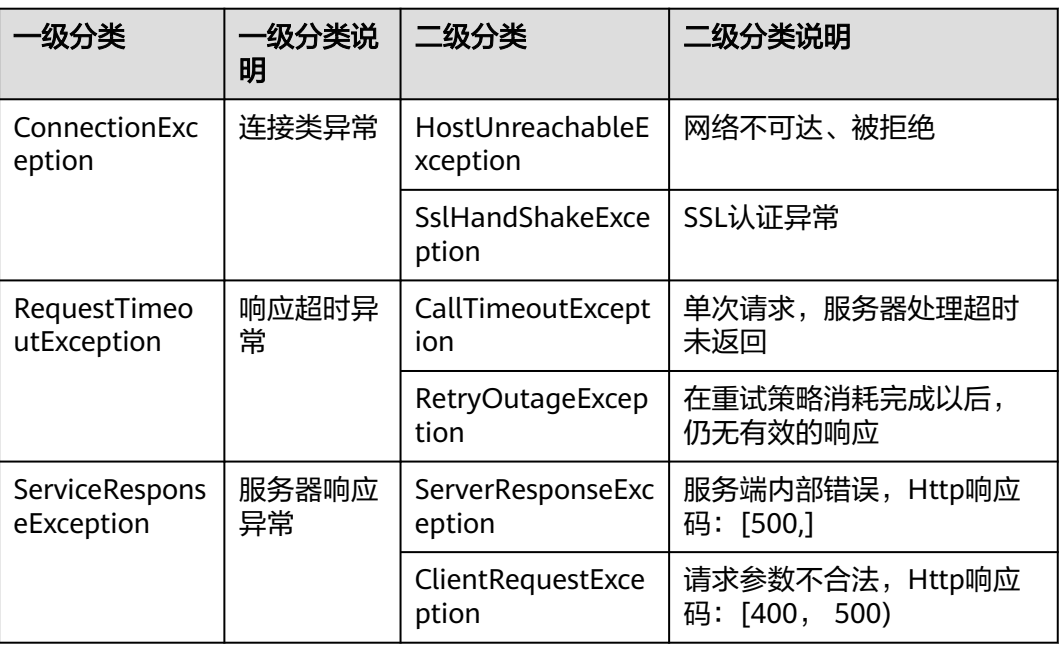

表 **5-1** 异常处理

```
// 异常处理
```
try {

\$response = \$client->ShowTranscodingsTemplate(\$request);

- } catch (ConnectionException \$e) {
- \$msg = \$e->getMessage();
- echo "\n". \$msg ."\n";
- } catch (RequestTimeoutException \$e) { \$msg = \$e->getMessage();
- echo "\n". \$msg ."\n";
- } catch (ServiceResponseException \$e) {
- echo "\n";
- echo \$e->getHttpStatusCode(). "\n";
- echo \$e->getErrorCode() . "\n";
- echo \$e->getErrorMsg() . "\n"; }

#### 步骤**7** 原始Http侦听器。

在某些场景下可能对业务发出的Http请求进行Debug,需要看到原始的Http请求和返 回信息,SDK提供侦听器功能来获取原始的和加密的Http请求和返回信息。

# 注意

原始信息打印仅在debug阶段使用,请不要在生产系统中将原始的Http头和Body信息 打印到日志,这些信息并未加密且其中包含敏感数据;当Body体为二进制内容,即 Content-Type标识为二进制时body为"\*\*\*",详细内容不输出。

```
$requestHandler = function ($argsMap) {
   if (isset($argsMap['request'])) {
      $sdkRequest = $argsMap['request'];
 $requestHeaders = $sdkRequest->headerParams;
 $requestBase = "> Request " . $sdkRequest->method . ' ' .
         $sdkRequest->url . "\n";
 if (count($requestHeaders) > 0) {
 $requestBase = $requestBase . '> Headers:' . "\n";
 foreach ($requestHeaders as $key => $value) {
 $requestBase = $requestBase . ' ' . $key . ' : ' .
               $value . "\n";
\sim \sim \sim \sim \sim \sim \sim $requestBase = $requestBase . '> Body: ' .
            $sdkRequest->body . "\n\n";
\qquad \qquad \} if (isset($argsMap['logger'])) {
        $logger = $argsMap['logger'];
         $logger->addDebug($requestBase);
      }
   }
};
$responseHandler = function ($argsMap) {
   if (isset($argsMap['response'])) {
      $response = $argsMap['response'];
      $responseBase = "> Response HTTP/1.1 " .
         $response->getStatusCode() . "\n";
      $responseHeaders = $response->getHeaders();
      if (count($responseHeaders) > 0) {
         $responseBase = $responseBase . '> Headers:' . "\n";
         foreach ($responseHeaders as $key => $value) {
            $valueToString = '';
           if (is_array($value)) {
               $valueToString = ''.join($value);
\qquad \qquad \}\frac{1}{2} sesponseBase = $responseBase . ' ' . $key . ' : '
               . $valueToString . "\n";
\sim \sim \sim \sim \sim \sim \sim $responseBody = $response->getBody();
         $responseBase = $responseBase . '> Body: ' . (string)
           $responseBody . "\n\n";
      }
      if (isset($argsMap['logger'])) {
         $logger = $argsMap['logger'];
         $logger->addDebug($responseBase);
      }
   }
};
$httpHandler = new HttpHandler();
$httpHandler->addRequestHandlers($requestHandler);
$httpHandler->addResponseHandlers($responseHandler);
$iamClient = LiveClient::newBuilder()
   ->withHttpConfig($config)
   ->withEndpoint($endpoint)
```

```
 ->withCredentials(null)
```

```
 ->withStreamLogger($stream = 'php://stdout',$logLevel =Logger::INFO) // 日志打印至控制台
 ->withFileLogger($logPath='./test_log.txt', $logLevel = Logger::INFO) // 日志打印至文件
 ->withHttpHandler($httpHandler)
 ->build();
```
**----**结束

### 代码示例

调用前请根据实际情况替换如下变量:{your endpoint string} 以及 {your project id}。

认证用的AK、SK直接写入代码,会有很大安全风险,建议密文形式存放在配置文件或 者环境变量中,待使用时再解密,以确保安全。

本示例以AK、SK保存在环境变量中为例。运行本示例前,请先在本地环境中设置环境 变量HUAWEICLOUD\_SDK\_AK和HUAWEICLOUD\_SDK\_SK。

<?php

```
namespace HuaweiCloud\SDK\Live\V1\Model;
require_once "vendor/autoload.php";
use HuaweiCloud\SDK\Core\Auth\BasicCredentials;
use HuaweiCloud\SDK\Core\Http\HttpConfig;
use HuaweiCloud\SDK\Core\Exceptions\ConnectionException;
use HuaweiCloud\SDK\Core\Exceptions\RequestTimeoutException;
use HuaweiCloud\SDK\Core\Exceptions\ServiceResponseException;
use HuaweiCloud\SDK\Live\V1\LiveClient;
$ak = getenv('HUAWEICLOUD_SDK_AK');
$sk = getenv('HUAWEICLOUD_SDK_SK');
$endpoint = "https://live.cn-north-4.myhuaweicloud.com";
$projectId = "";
$credentials = new BasicCredentials($ak,$sk,$projectId);
$config = HttpConfig::getDefaultConfig();
$config->setIgnoreSslVerification(true);
$client = LiveClient::newBuilder(new LiveClient)
  ->withHttpConfig($config)
  ->withEndpoint($endpoint)
  ->withCredentials($credentials)
  ->build();
$request = new ShowTranscodingsTemplateRequest();
try {
  $response = $client->ShowTranscodingsTemplate($request);
} catch (ConnectionException $e) {
  $msg = $e->getMessage();
  echo "\n". $msg ."\n";
} catch (RequestTimeoutException $e) {
  $msg = $e->getMessage();
  echo "\n". $msg ."\n";
} catch (ServiceResponseException $e) {
  echo "\n";
  echo $e->getHttpStatusCode(). "\n";
  echo $e->getErrorCode() . "\n";
 echo $e->getErrorMsg() . "\n";
}
echo "\n";
echo $response;
```
# **6** 修订记录

<span id="page-28-0"></span>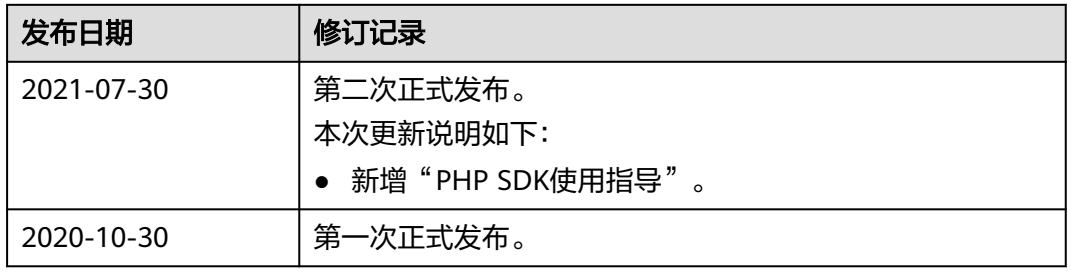